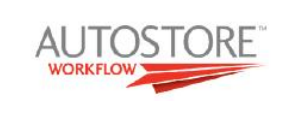

# AUTOSTORE PROGRAMA DE GESTION DOCUMENTAL

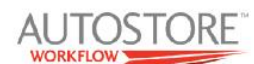

**AUTOSTORE** 

## ¿QUE ES AUTOSTORE?

AutoStore es una aplicación basada en servidor que organiza la captura y asegura la circulación de los documentos en papel y electrónicos dentro de las aplicaciones de la empresa. Está ideado para cualquier empresa que quiera eliminar los errores derivados del manejo manual del papel, con AutoStore puede automatizar los procesos del documento en su empresa y mejorar el rendimiento con la consecuente reducción de costes.

AutoStore permite introducir información en la pantalla de los equipos multifunción HP, extraerla del documento, leer códigos de barras, etc. y la envía, junto con el documento, a su destino final. Se pueden generar árboles directorios en un equipo, introducir el documento en SharePoint Portal, enviarlo por correo, etc.

- Se integra totalmente en la gran mayoria de MFPs (mas de **400 tipos diferentes**)
- Captura informacion tanto en papel como ficheros electronicos (**MS Office, IBM Lotus Notes, Windows Explorer**)
- Se integra en una gran variedad de **EDM/ DMS, ERP y Groupware Systems**
- **Licencia Express** especial para Pymes

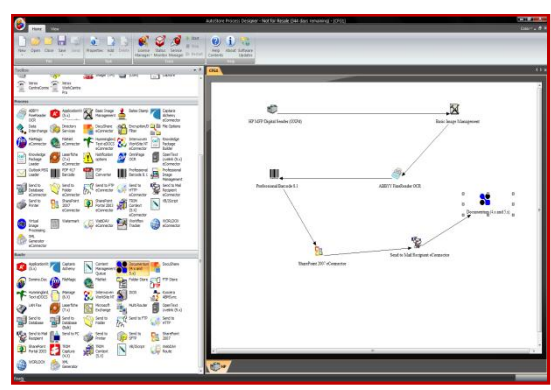

#### **¿Cómo funciona?**

**Captura**. **Procesa**. **Redirige**. Captura el papel o documentos electrónicos, los procesa en varios formatos digitales y después los redirige a cualquier destino.

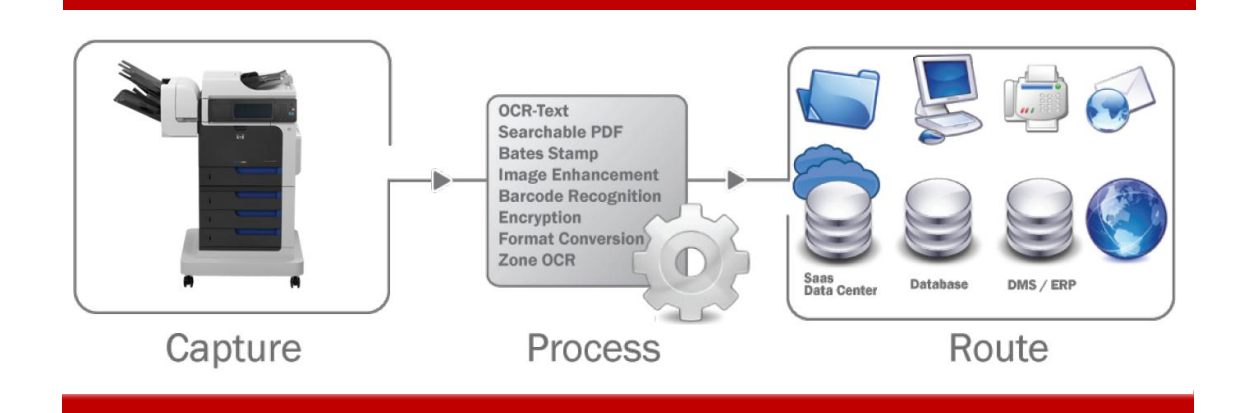

El flujo de trabajo de AutoStore se define de forma **centralizada** desde un único servidor que dará servicio a los equipos MFP. De esta forma tenemos una gestión centralizada de las funciones de cada uno de los equipos.

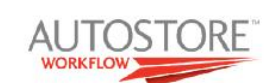

**AUTOSTORE** 

AutoStore y HP La integración perfecta. Convierte el papel al Mundo Digital

AutoStore se integra con la mayoría de los equipos **Multifunción HP a partir de la serie 3**. Esta integración permite **generar menús**, **introducir datos**, **seleccionarlos de un listado**, elegir donde **almacenar el documento**, etc.

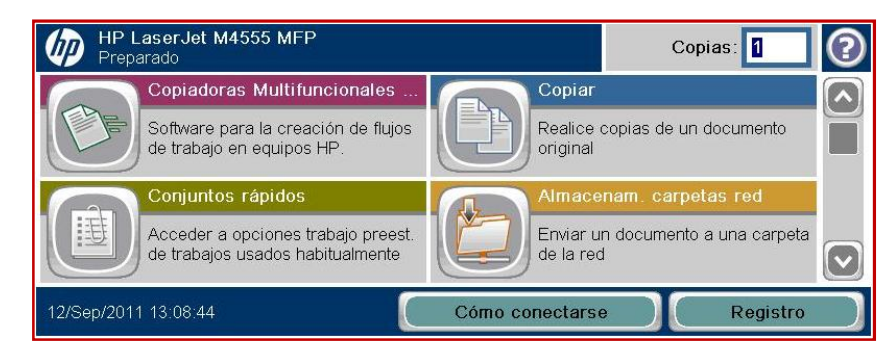

La creación de menús es muy sencilla e intuitiva, podemos generar de forma centralizada **diferentes menús** por cada equipo conectado a AutoStore:

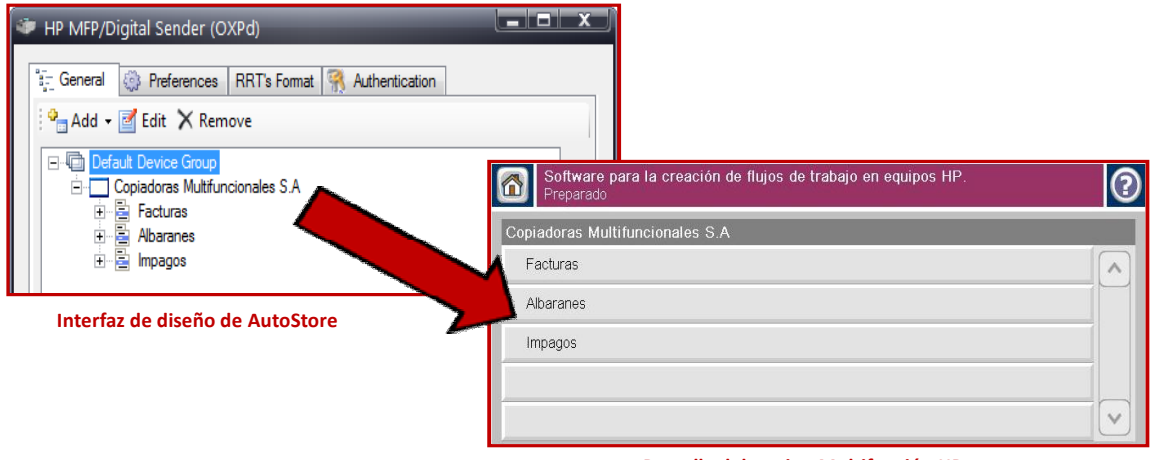

**Pantalla del equipo Multifunción HP**

Cada uno de estos Menús/flujos tendrá un comportamiento diferente, tratando el fichero según decidamos, para por ejemplo definir un flojo para Facturas, albaranes, expediciones, etc. y siendo enviado cada uno a una **ubicación específica** y con un **etiquetado del documento diferente.** 

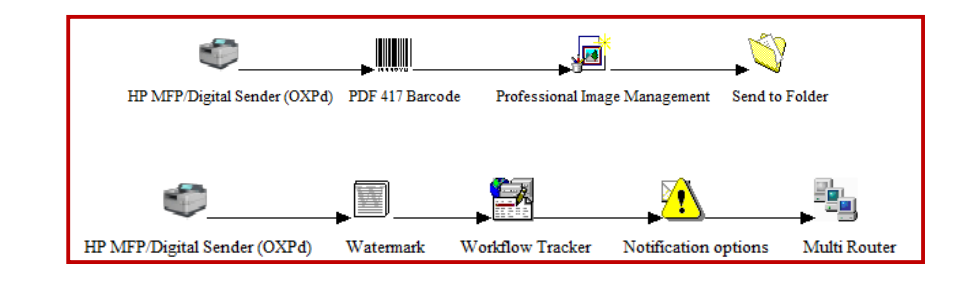

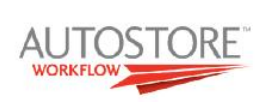

## **Crear un formulario de indexacion que tenga sentido para el usuario**

Varios tipos de campos (**Texto, lista, arbol, número, fecha**...)

Los campos se podrán obtener desde otras aplicaciones, por ejemplo podrán recuperar el nombre de las carpetas de una ubicación, fichero de texto plano, etc)

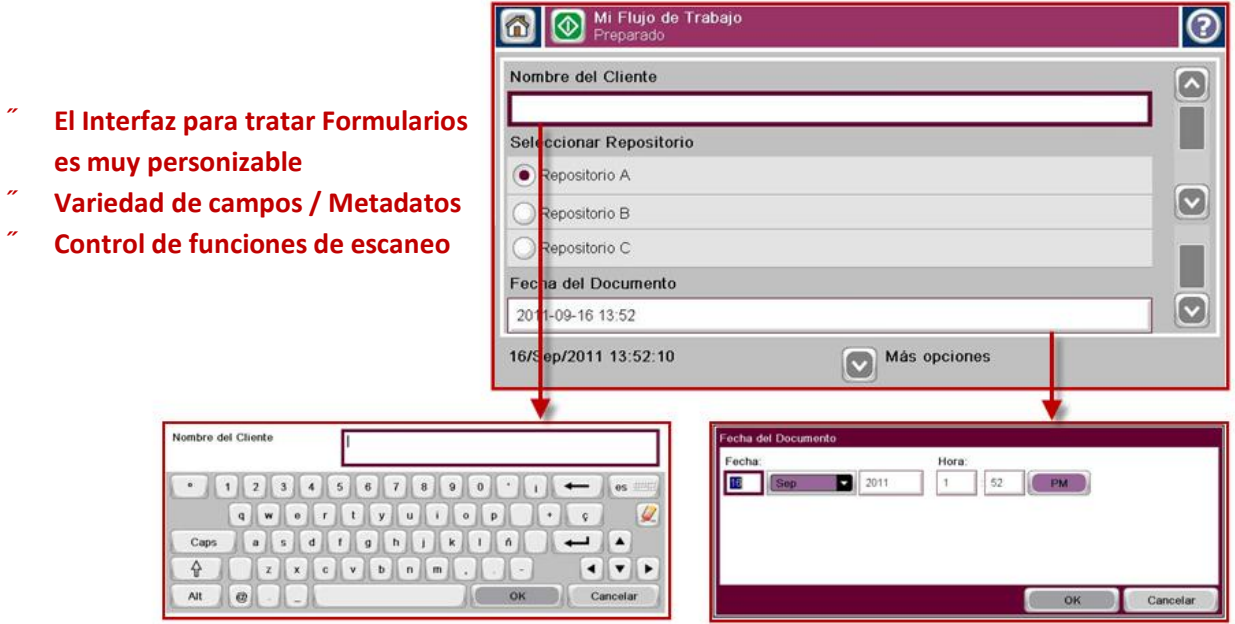

**Usando AutoStore Express** 

• **Envío a Email, pero solo reenviando un link**

## • **Envío a Carpeta usando campos** Uso: Archivar documentos empresariales estructuradamente Ejemplo: \\servidor\cliente\*Facturas*\*Factura-1234*.pdf • **Envío a Carpeta – Selecionando destino sobre carpetas existentes en el servidor** Uso: Archivar con facilidad en Ficheros existentes Ejemplo: Ojear ficheros desde el panel de la MFP • **Envío a PC** Uso: Los usuarios de Mobil/Laptop quieren escanear documentos. Ejemplo: Un usuario se autentifica y el documento se le envia a su PC. • **Envío a Email y guardarlo en Elementos Enviados (Outlook)** Uso: Los usuarios quieren ver todos los emails enviados en Documentos Enviados

Uso: Las cuentas de correo no deben estar sobrecargados, entonces el documento es escaneado a un fichero, y se envia un link de donde se ha depositado.

**AUTOSTORE** 

#### • **Generacion de PDF**

Uso: Generar PDF encriptados, PDFs que no pueden imprimirse, bloqueados mediante contraseña -> PDF, PDF/A, …

#### • **Separar documentos utilizando paginas con codigos de barra**

Uso: Introducir paginas con codigos de barra para separar los documentos del lote original – la informacion que se obtiene del codigo de barras se puede utilizar para renombrar

#### • **OCR Zonal**

Uso: Leer informacion desde un sitio predefinido de los documentos

#### • **Extraccion de Pagina en Blanco**

Uso: Extrae las paginas en blanco de los documentos

• **Crop** Uso: Escanear pasaportes y recortar las partes blancas a su alrededor.

## • **Eliminar Fondos y Colores** Uso: Eliminar por ejemplo, todos los "rojos" de documentos en color escaneados.

#### • **Generar variedad de formatos para documentos**

Uso: el Cliente necesita escanear a BMP, JPG, TIFF, TxT, RTF, etc con compresiones especiales.

Ejemplo Real Integración de AutoStore Express en una gestoria

Las necesidades actuales para empresas que gestionan gran cantidad de documentos fijos como las gestorías, pasan por el almacenado rápido y eficiente, donde se pueda etiquetar cada documento para realizar un almacenado donde se permita la búsqueda del documento por varios criterios.

Una solución completa, eficiente y económica es contar con AutoStore Express y el nuevo equipo multifunción HP CM4540MFP.

Los requerimientos a cubrir son terminar con el tedioso trabajo manual y diario de digitalizar e indexar manualmente **Tarjetas de inspección de vehículos**, de las que existen dos tipos ("Nuevas" y "Antiguas") y los **Permisos de circulación**. Tanto las tarjetas de inspección como el permiso de circulación, usan **códigos de barras para identificar la matricula** asignada al vehículo, por lo que deberemos desarrollar:

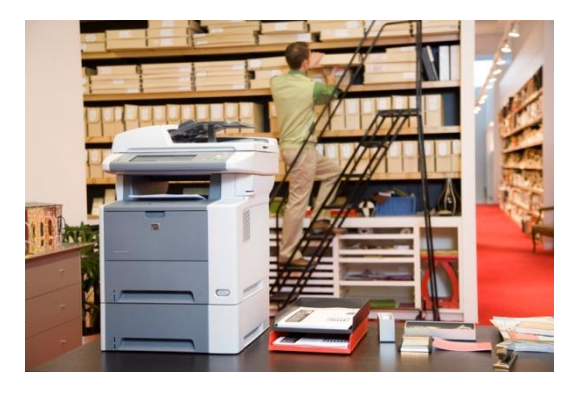

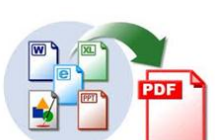

**AUTOSTORE** 

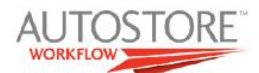

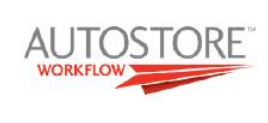

1.- **Una estructura de carpetas** con la fecha de expedición (Incluida en el documento), otra subcarpeta renombrada con la matricula del vehículo, y finalmente se almacenará el documento renombrado con la matricula y un texto fijo (Tarjeta de inspección "Valor de la matricula").

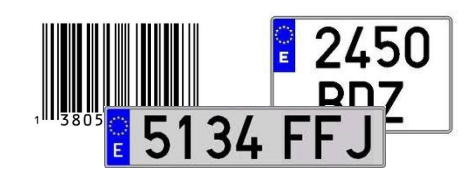

2.- Al existir diferentes tipos de documentos, se crearán **tres menús** en el panel frontal del equipo CM4540 MFP que los diferencien:

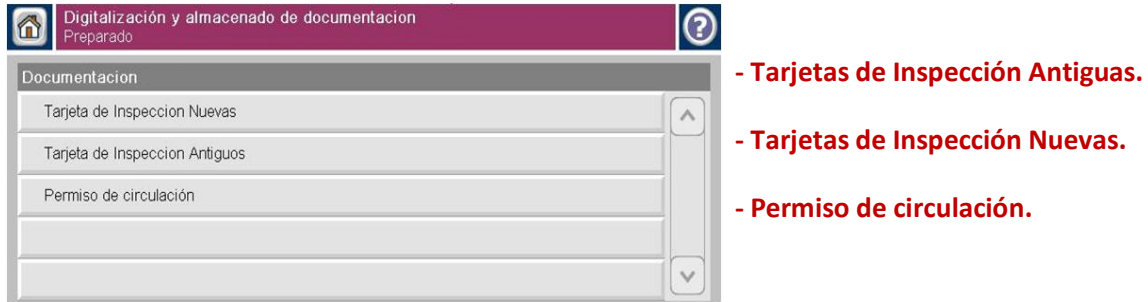

3.- Cada uno de estos Menús, genera un proceso diferente para cada tipo de documento:

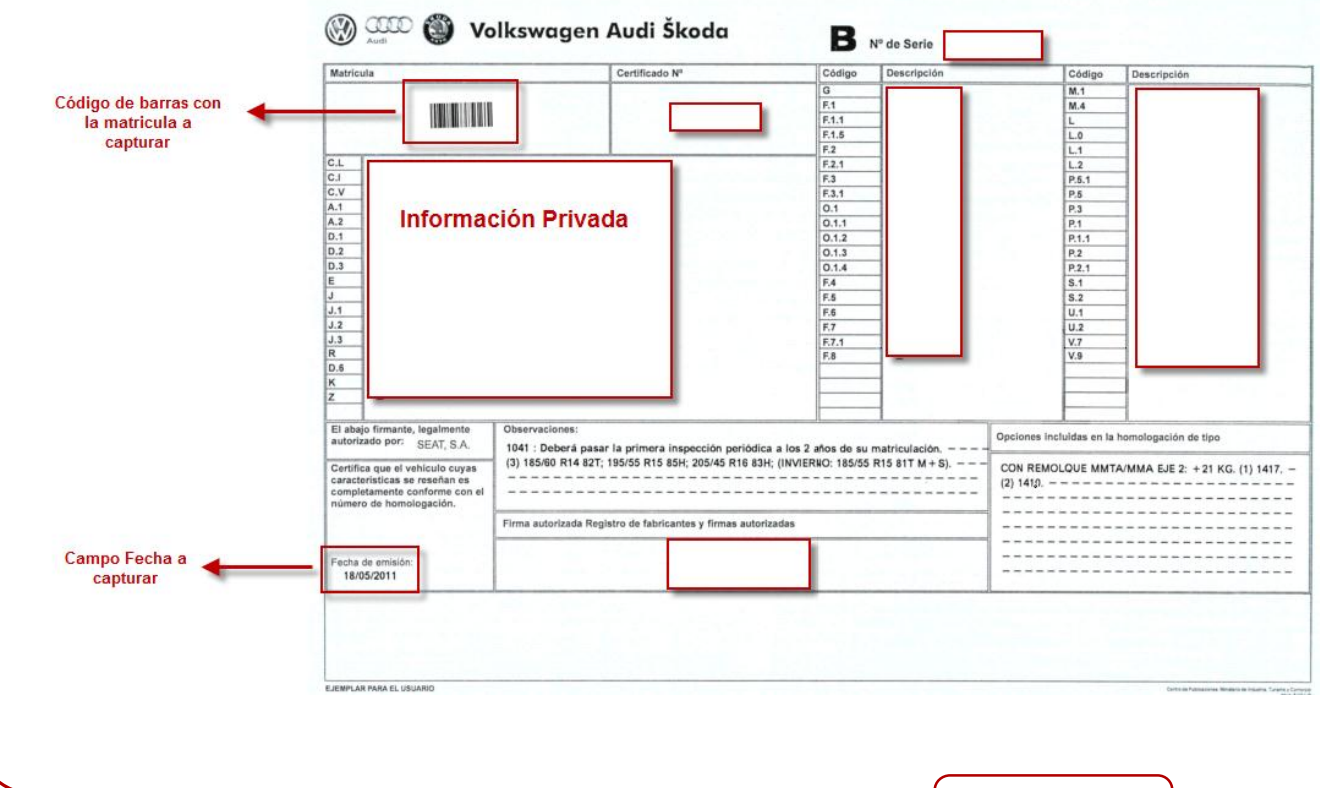

### **Tarjetas de Inspección Nuevas**

Página 6 de 8

### **Tarjetas de Inspección Antiguas**

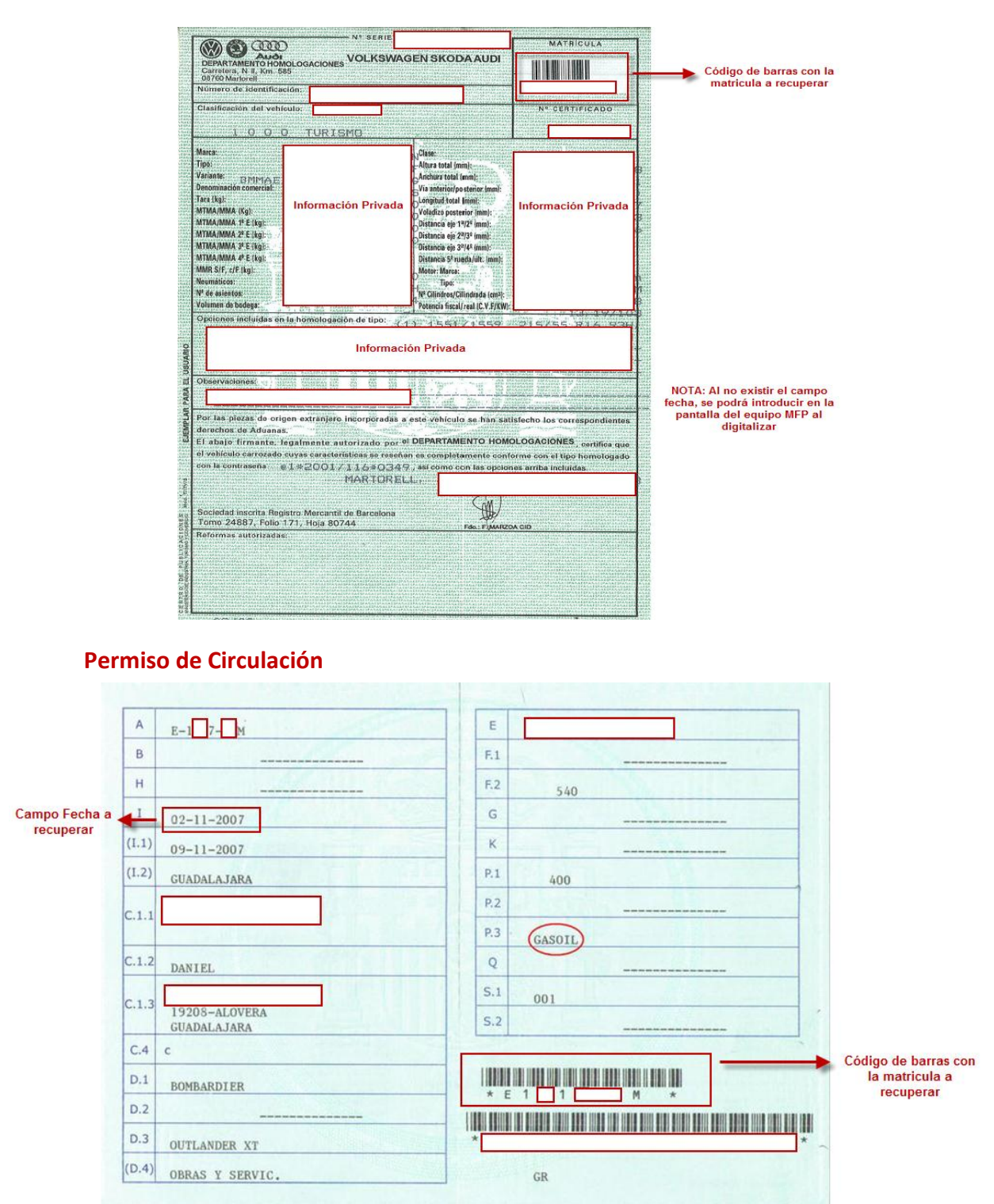

Una vez extraída esta información con el componente de **OCR Zonal**, se realizan otras mejoras a la imagen antes de convertirla en **PDF buscable por texto, como orientación automática del documento, reorientación, evitando que el documento se genere levemente girado, mejora de los colores, la calidad y compresión**. Todo esto se realiza con **AutoStore Express**:

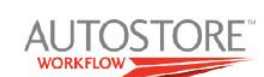

## **MODULO DE DISEÑO DE AUTOSTORE**

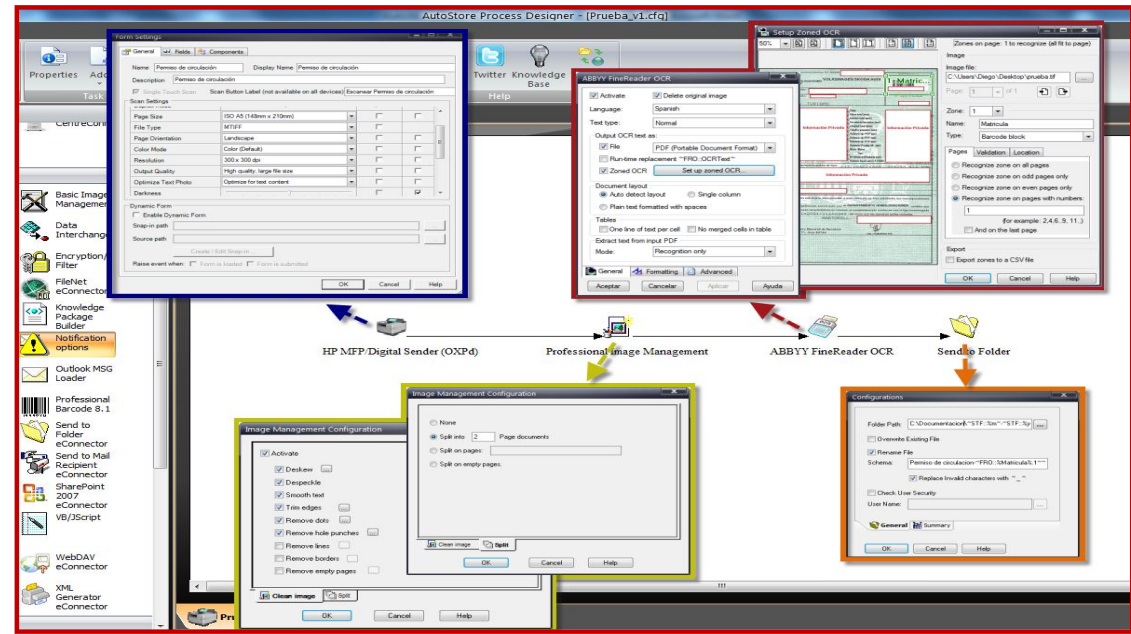

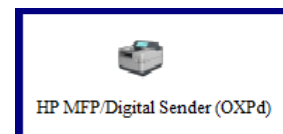

Este componente es el encargado de conectar el equipo **CM4540MFP** al flujo de trabajo con AutoStore, permite **crear los tres menús** para seleccionar el tipo de documento, e **introducir información** como la fecha en las tarjetas de inspección antiguas que no tienen este campo accesible.

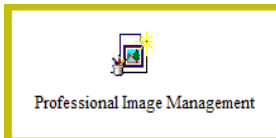

PIM es un componente de **retoque de imagen**, **captura de cód. de barras** y **separado** de documentos. Este componente se encarga de crear un documento cada vez que encuentra un código de barras, lo que nos permite introducir tacos de hasta 50 páginas, y finalmente aparecerán 25 documentos de 2 páginas.

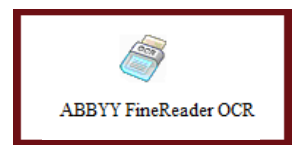

Encargado de extraer el valor del **código de barras**, **la fecha** y generar un documento final en PDF **buscable por texto** y con la compresión y calidad que decidamos. También puede generar documentos únicamente con el contenido de texto en formatos **TxT, RTF, XLS, PPT, CSV, BDF, HTML, PDF/A,** etc.

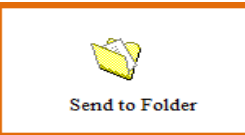

Este componente se encarga de almacenar el documento final renombrándolo con el valor del código de barras (La matricula) y creando la siguiente estructura de directorios:

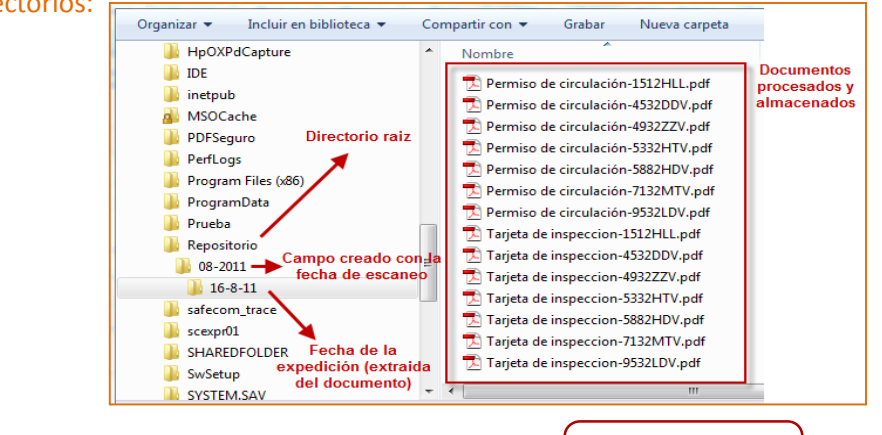

Página 8 de 8